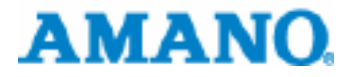

## Zeit- und Datumsstempler

# *PIX-3000x*

## Bediener-Handbuch

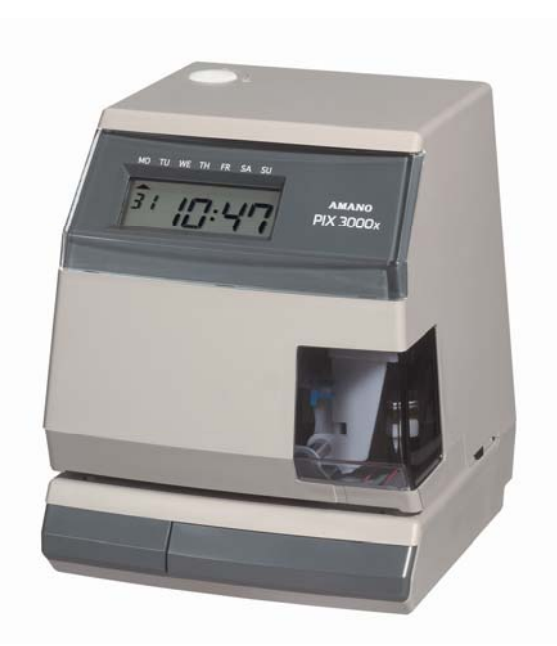

AED-1695220

### **Sicherheitsbestimmungen**

Die Installation, Reparatur, etc. dieser Stempeluhr dürfen nur von anerkannten Elektrikern oder entsprechend ausgebildeten Technikern durchgeführt werden. Vor Arbeiten an der Uhr, z.B. Sicherungswechsel oder Farbbandwechsel, muss diese vom 220/240 V-Netz getrennt werden.

Der Netzanschluss ist als Euro-Stecker ausgelegt und nur mit diesem sollte die Verbindung zum 220/240V-Netz hergestellt werden, deshalb muss auch eine geeignete Steckdose in der Nähe installiert sein.

Bei einem Sicherungswechsel in der Uhr muss darauf geachtet werden, dass derselbe Sicherungstyp (Voltbereich, Stromstärke und Auslösegeschwindigkeit) eingesetzt wird, ansonsten besteht Brandgefahr.

#### **Wichtige Hinweise**

Bevor Sie die Uhr in Betrieb, nehmen lesen Sie bitte dieses Handbuch vollständig durch. Sollten Sie auf Probleme stoßen, so wenden Sie sich bitte an Ihren Verkäufer. Diese Anleitung gehört zum Lieferumfang der Uhr und muss bei einem Weiterverkauf mitgegeben werden.

Technische Änderungen vorbehalten.

### <span id="page-2-0"></span>**INHALTSVERZEICHNIS**

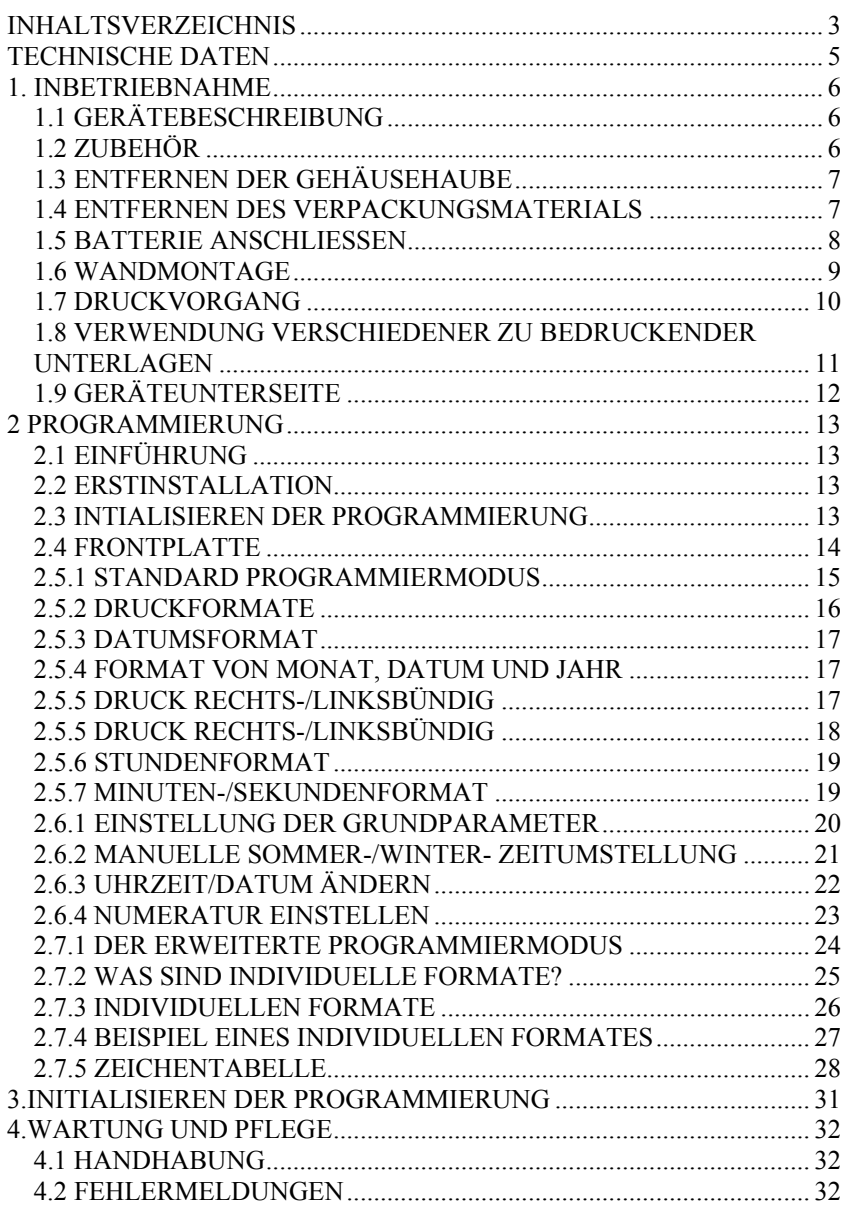

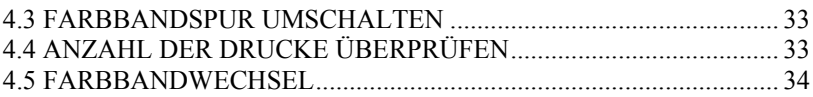

### <span id="page-4-0"></span>*TECHNISCHE DATEN*

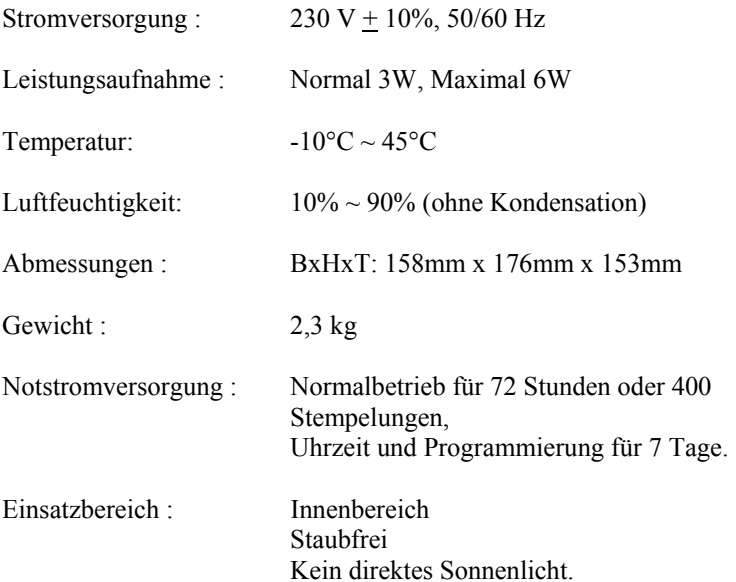

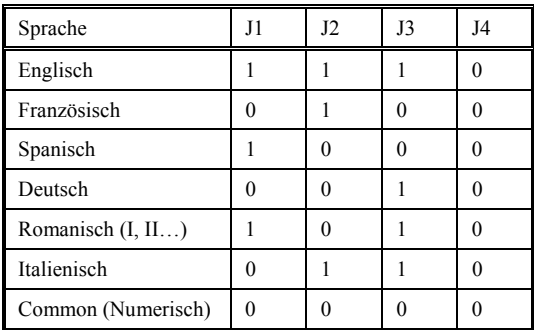

 $1 =$  Jumper geschlossen,  $0 =$  kein Jumper

### <span id="page-5-0"></span>*1. INBETRIEBNAHME*

### **1.1 GERÄTEBESCHREIBUNG**

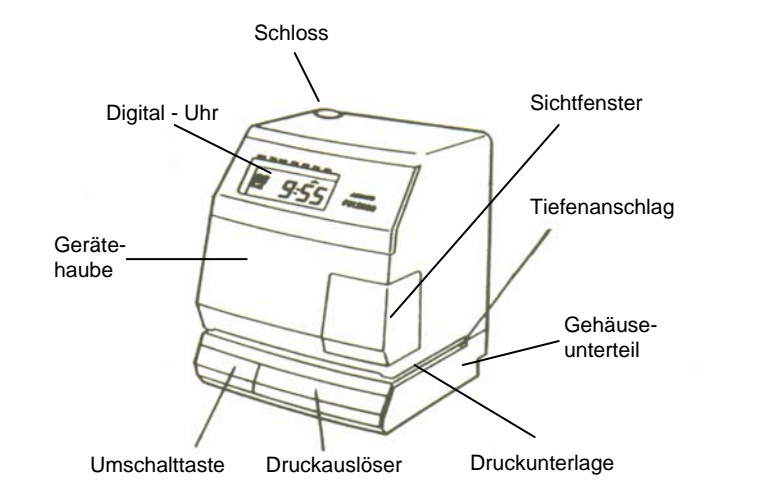

### **1.2 ZUBEHÖR**

- Schlüssel
- dieses Handbuch

### <span id="page-6-0"></span>**1.3 ENTFERNEN DER GEHÄUSEHAUBE**

Gehäusehaube durch Drehung des Schlüssels um Uhrzeigersinn entriegeln und Haube nach oben abheben.

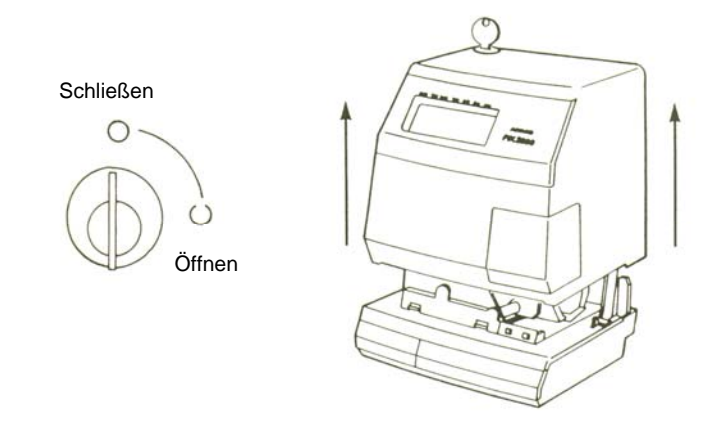

### **1.4 ENTFERNEN DES VERPACKUNGSMATERIALS**

Druckkopf nach oben abheben und Verpackungsmaterial entfernen.

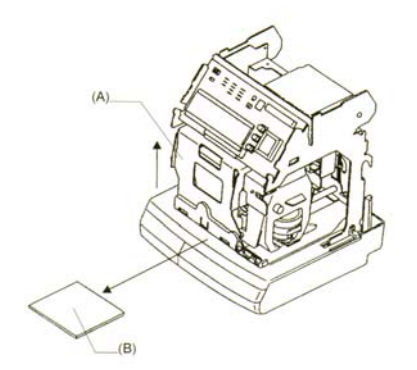

### <span id="page-7-0"></span>**1.5 BATTERIE ANSCHLIESSEN**

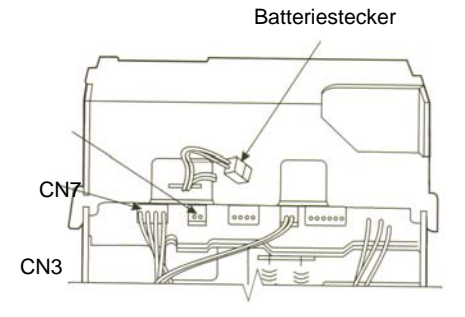

- 1. Den Batteriestecker der Notstromversorgung auf den Anschluss CN3 stecken.
- 2. Den Netzstecker in die Steckdose stecken
	- das Display zeigt jetzt: JAN 1, 1990 AM 12:00
	- der Doppelpunkt blinkt

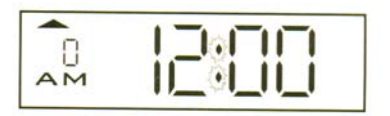

### **Anmerkungen :**

- Wenn der Netzstecker nicht richtig angeschlossen ist, blinkt der Doppelpunkt nicht. (siehe Abschnitt 4.4.2 = Fehlermeldungen)
- Um eine volle Notstromfähigkeit zu gewährleisten, muss das Gerät mindestens 24 Stunden am Netz angeschlossen sein.
- Damit die Lebensdauer des Akkus nicht vorzeitig verringert wird, sollte die PIX 3000x während des Normalbetriebes ständig am 230V-Netz angeschlossen sein. Der Akku ist für die kurzzeitige Unterbrechung der Spannungsversorgung zuständig und nicht für den Dauerbetrieb geeignet

### <span id="page-8-0"></span>**1.6 WANDMONTAGE**

1. Wenn Sie die Haube entfernt haben, legen Sie das Gerät auf die Seite und entfernen die Montageplatte mit Daumen und Zeigefinger wie abgebildet. Ein Schraubendreher kann diese Arbeit erleichtern

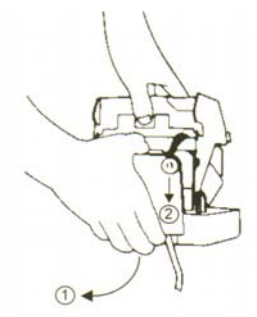

2. Brechen Sie die 3 Löcher in der Montageplatte auf.

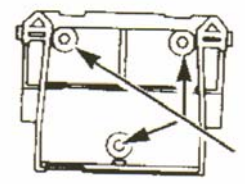

3. Montieren Sie die Platte jetzt mittels Schrauben an der Wand.

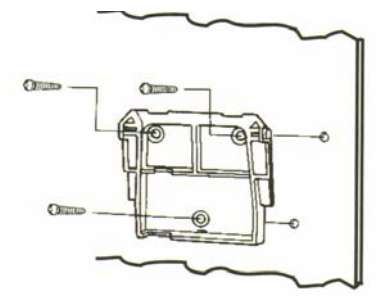

4. Das Gerät mit den 2 Haken an der Platte einhängen und die Geräteunterkante an die Wand drücken, bis man ein klickendes Geräusch hört. Die Haube aufsetzen und abschließen.

### <span id="page-9-0"></span>**1.7 DRUCKVORGANG**

Vor dem Drucken sind folgende Punkte zu überprüfen:

- 1. Ist sämtliches Verpackungsmaterial innerhalb des Gerätes entfernt?
- 2. Sind die Batterien angeschlossen?
- 3. Ist die Farbbandkassette eingelegt?
- 4. Ist das Gehäuse des Gerätes montiert?

Wenn Sie diese Punkte überprüft haben, können Sie Ihren ersten Probeausdruck auf einem Stück Papier erstellen. Dazu führen Sie das Papier ein und lösen den Druck aus.

Die PIX-3000x ist auf folgende Werkseinstellung programmiert:

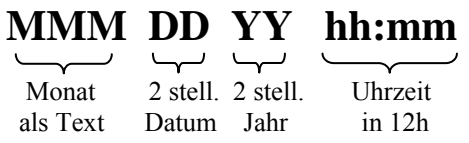

Beispielausdruck: JAN 1'90 AM12:00

### <span id="page-10-0"></span>**1.8 VERWENDUNG VERSCHIEDENER ZU BEDRUCKENDER UNTERLAGEN**

Das zu bedruckende Material sollte nicht stärker sein als 3,0 mm.

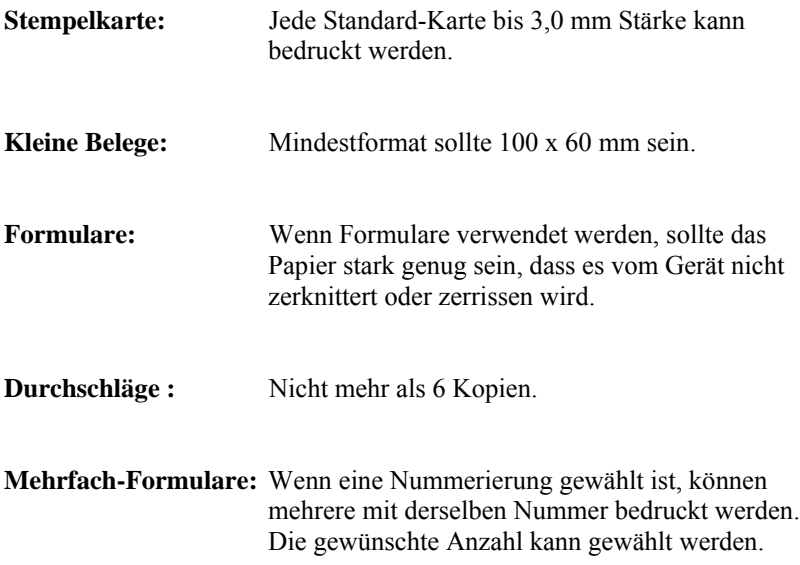

### <span id="page-11-0"></span>**1.9 GERÄTEUNTERSEITE**

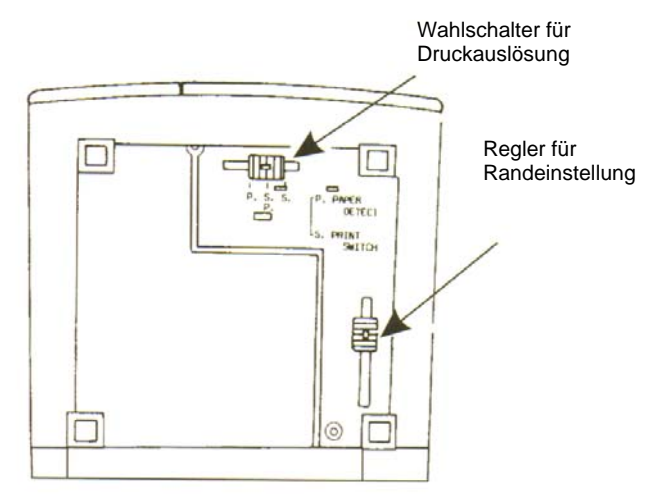

#### RANDABSTAND – EINSTELLUNG

Kann per Hand mit dem Regler verändert werden, bis zu 30 mm in Stufen von 1,5 mm.

#### **DRUCKAUSLÖSUNG**

- P : Automatisch, für leichte Einhand Bedienung.
- S.P. : Manuell, nur wenn Formular eingelegt, für genaue Druckpositionierung.
- S : Für unterschiedliche individuelle Druckpositionierungen.

**Achtung:** Ohne eingelegtes Papier ist eine Druckauslösung schädlich!

### <span id="page-12-0"></span>*2 PROGRAMMIERUNG*

### **2.1 EINFÜHRUNG**

#### **Es gibt drei verschiedene Bereiche die PIX 3000x einzustellen:**

- 1. Über die DIP Schalter wird das **Standarddruckvormat** eingestellt
- 2. Über das Menü werden die **Grundparameter** eingestellt
- 3. Über das **erweiterte Menü** werden individuelle Ausdrucke sowie Signalprogramme eingestellt

### **2.2 ERSTINSTALLATION**

- 1. Uhr stellen
- 2. Datum stellen
- 3. Sommer-/Winterzeitumstellung programmieren
- 4. Druckformat über DIP Schalter einstellen
- 5. Nummeratur einstellen, wenn gewünscht

### **2.3 INTIALISIEREN DER PROGRAMMIERUNG**

- 1. PROGRAMM Taste gedrückt halten
- 2. RESET Taste drücken
- 3. wenn das Display wie in der Abbildung blinkt, PROGRAMM Taste loslassen

DIP-Schalter

4. RESET Taste drücken

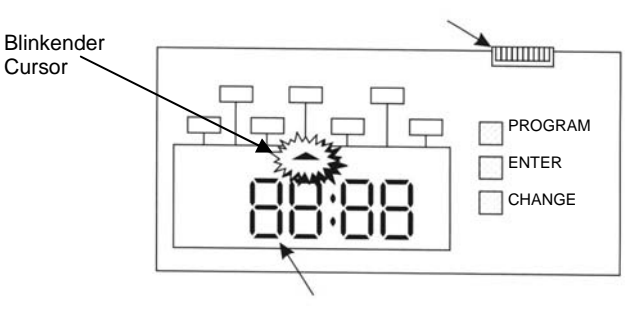

Display

### <span id="page-13-0"></span>**2.4 FRONTPLATTE**

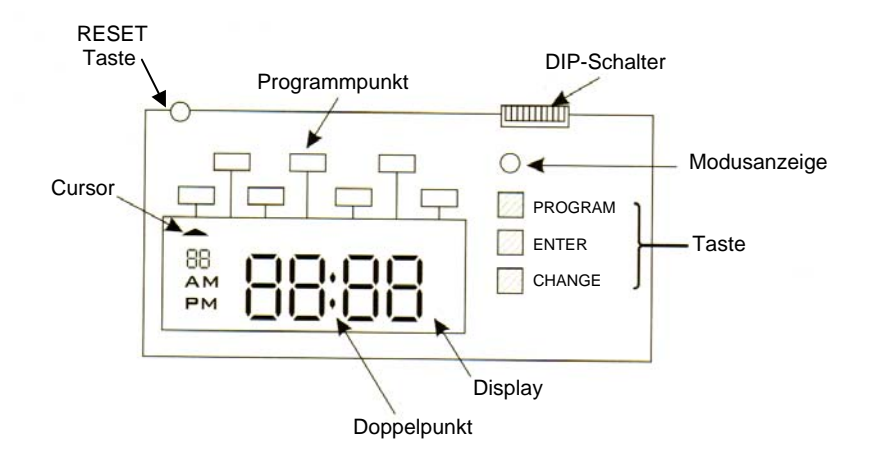

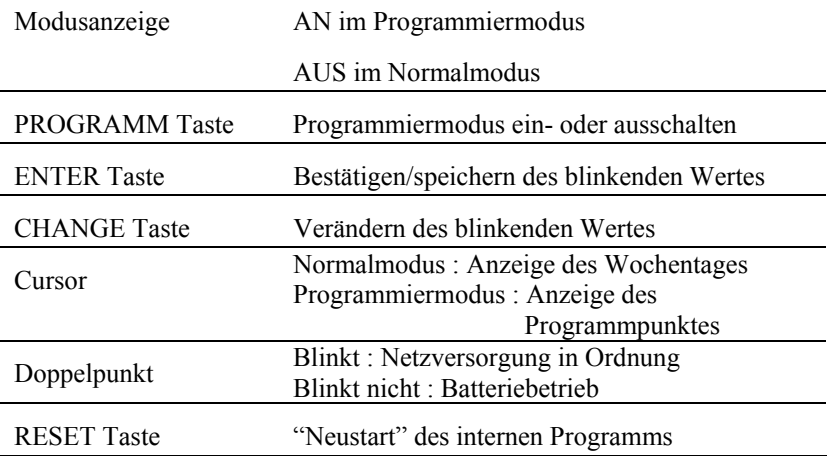

### <span id="page-14-0"></span>**2.5.1 STANDARD PROGRAMMIERMODUS**

Für die Einstellung des Druckbildes kann ein entsprechendes Format über die DIP- Schalter eingestellt werden. Die DIP- Schalter befinden sich oben rechts auf der Anzeigen Platine.

Die Werkseinstellung der DIP Schalter lautet:

DIP- Schalter  $1 = an (ON)$ DIP- Schalter  $2 - 8 = \text{aus (OFF)}$ 

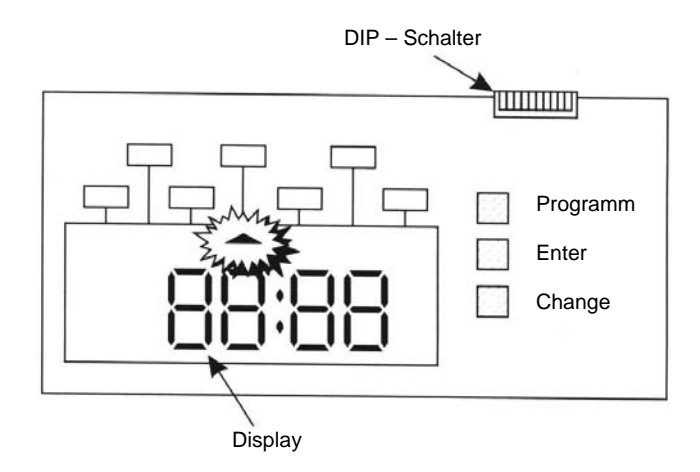

Untenstehende Abbildungen zeigt das Druckbild der Werkseinstellung

## **MMM DD YY hh:mm**

 Monat 2 stell. 2 stell. Uhrzeit als Text Datum Jahr in 12h

### Beispielausdruck: JAN 1'90 an12:00

### <span id="page-15-0"></span>**2.5.2 DRUCKFORMATE**

Die folgenden zweistelligen Zeit und Datumsformate können mittels DIP- Schalter eingestellt werden.

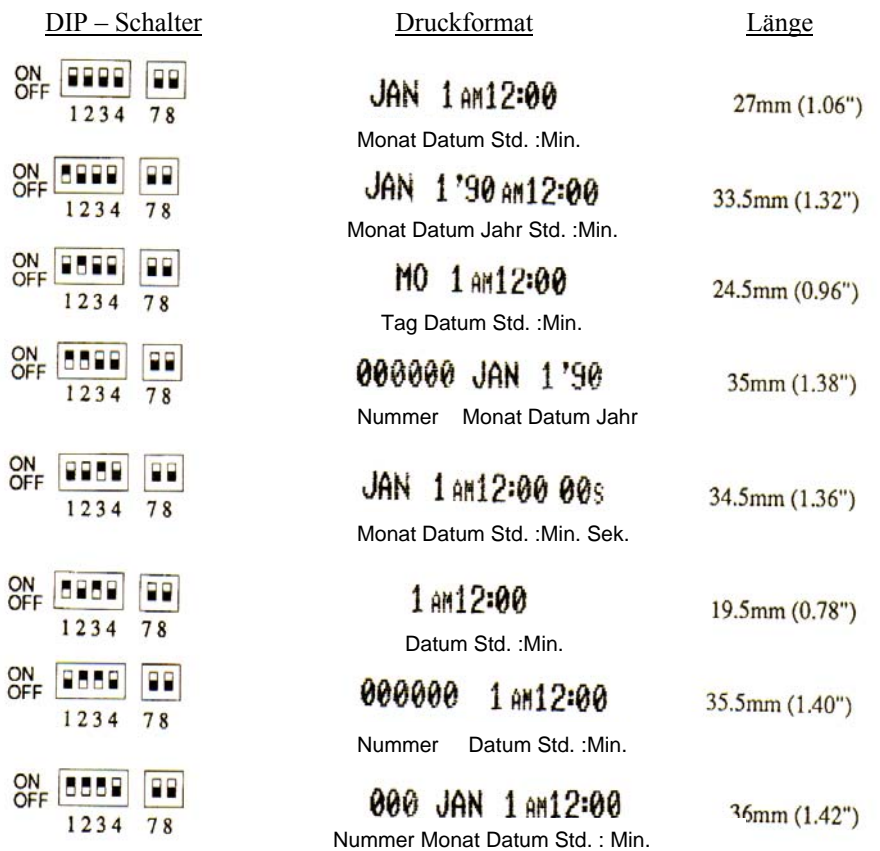

 $\begin{array}{c}\n\mathsf{ON} \\
\mathsf{OFF}\n\end{array}$ 

 $\overline{OR}$  $\mathbf{I}$ 

 $\mathbf{1}$ 

### <span id="page-16-0"></span>**2.5.3 DATUMSFORMAT**

Die folgenden vierstelligen Zeit und Datumsformate sind nicht veränderbar.

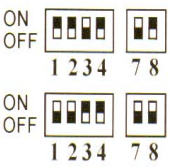

DIP-Schalter Druckbeispiel

1990JAN 1 AM12:00 Jahr Monat Datum Std.:Min.

000000 JAN 11990 Nummer Monat Daum Jahr

### **2.5.4 FORMAT VON MONAT, DATUM UND JAHR**

Mit Hilfe der DIP- Schalter 7 und 8 kann die Reihenfolge von Monat, Tag und Jahr verändert werden.

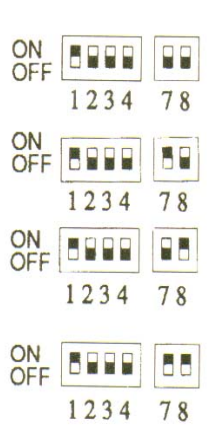

DIP-Schalter DIP-Schalter Druckbeispiel

JAN 1790 AM12:00 Monat Datum Jahr Std. : Min.

"90 JAN 1 AM12:00 Jahr Monat Datum Std. : Min.

1 JAN'90 AM12:00 Datum Monat Jahr Std. .: Min.

JAN 1'90 AM12:00 Monat Datum Jahr Std. : Min.

### <span id="page-17-0"></span>**2.5.5 DRUCK RECHTS-/LINKSBÜNDIG**

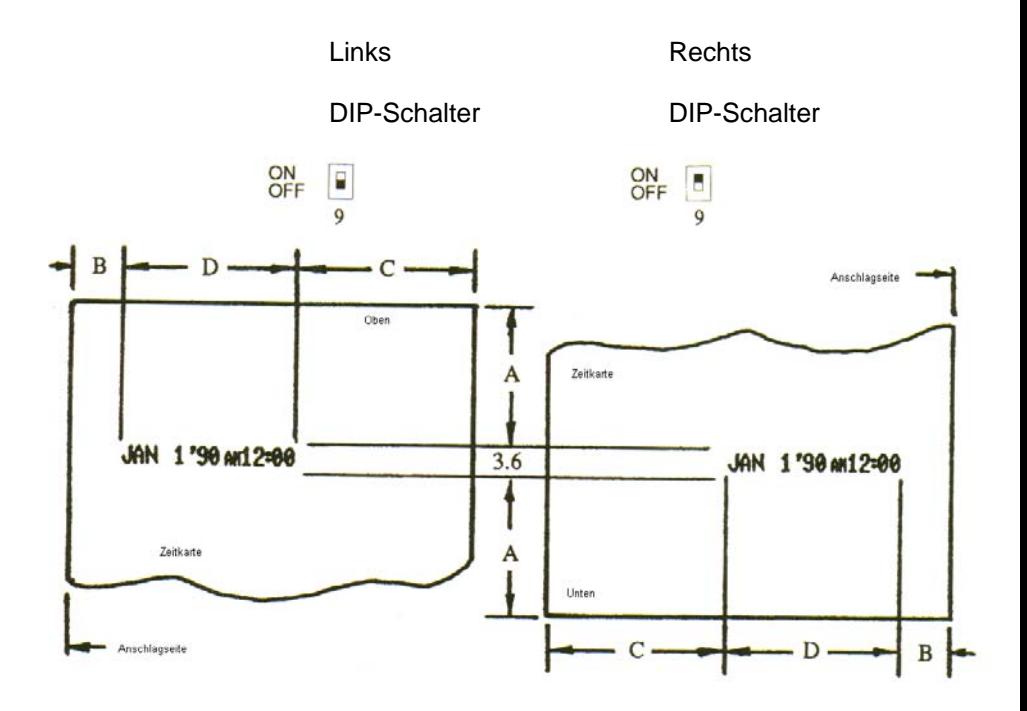

- A : mindestens 45 mm wenn C kleiner 60 mm
- $B: 0 30$  mm
- C : mindestens 60 mm wenn A kleiner 45 mm
- D : siehe Abschnitt  $2 4$

#### <span id="page-18-0"></span>**2.5.6 STUNDENFORMAT**

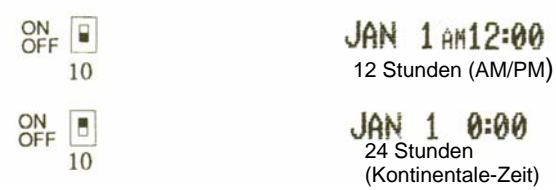

#### **2.5.7 MINUTEN-/SEKUNDENFORMAT**

Anmerkung: Sekunden werden nur gedruckt wenn konfiguriert!

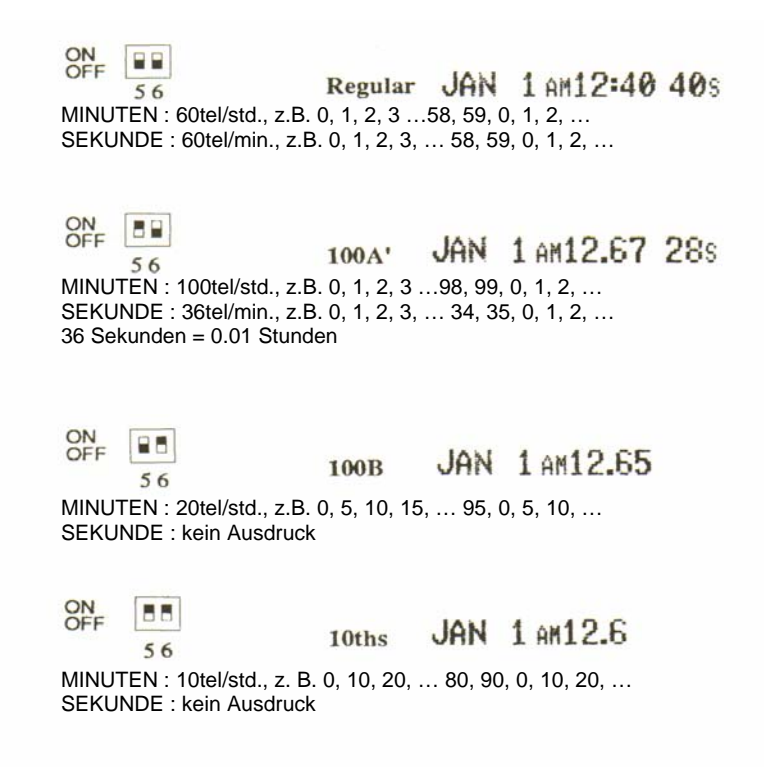

### <span id="page-19-0"></span>**2.6.1 EINSTELLUNG DER GRUNDPARAMETER**

Umschalten auf Programmiermodus

- 1. Gerät ist im Normalmodus Modusanzeige ist AUS
- 2. PROGRAMM Taste drücken Modusanzeige geht AN Gerät ist im Programmiermodus

Umschalten auf Normalmodus

- 1. Gerät ist im Programmiermodus Modusanzeige ist AN
- 2. Programmtaste drücken

Bewegen des Cursors im Programmiermodus

- 1. Durch drücken der CHANGE Taste springt der Cursor zum nächsten Programmpunkt.
- 2. Steht der Cursor auf dem letzten Programmpunkt, so springt er zum ersten Punkt.

Anwahl eines Programmpunktes

1. Setzen Sie den Cursor auf den gewünschten Programmpunkt und betätigen Sie die ENTER Taste. Nun können die Daten dieses Punktes geändert werden.

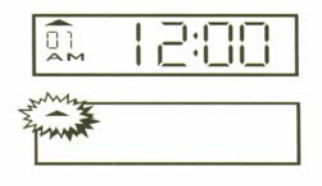

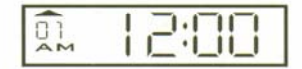

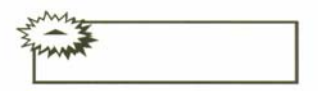

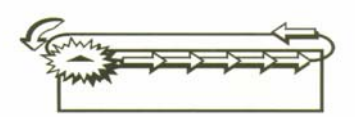

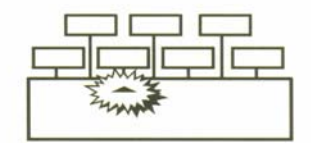

### <span id="page-20-0"></span>**2.6.2 MANUELLE SOMMER-/WINTER-ZEITUMSTELLUNG**

#### **Achtung :**

Wenn die manuelle Sommer-/Winterzeitumstellung benutzt wird sollte die automatische nicht programmiert sein. Da es sonst zu einer Doppelumstellung kommen kann.

#### **STUNDENUMSTELLUNG**

Diese Funktion stellt die Uhr des Gerätes um eine Stunde vor oder zurück ohne die Minuten und Sekunden zu verändern.

- 1. Stellen Sie im Programmiermodus den Cursor auf diesen Programmpunkt. Betätigen Sie die ENTER Taste.
- 2. Wählen Sie mit der CHANGE Taste die gewünschte Funktion.

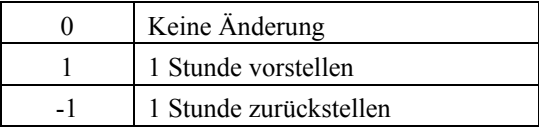

- 3. Betätigen Sie die ENTER Taste.
- 4. Wenn die Änderung korrekt ist, betätigen Sie die ENTER Taste nochmals, wenn nicht betätigen Sie die CHANGE Taste und wiederholen den Vorgang ab Schritt 2.
- 5. Verlassen Sie den Programmiermodus.

### <span id="page-21-0"></span>**2.6.3 UHRZEIT/DATUM ÄNDERN**

#### JAHR, MONAT UND TAG

- 1. Stellen Sie den Cursor im Programmiermodus auf diesen Programmpunkt. Betätigen Sie die ENTER Taste.
- 2. Korrigieren Sie das Jahr mit der CHANGE Taste. Bestätigen Sie die ENTER Taste zur Bestätigen.
- 3. Korrigieren Sie den Monat mit der CHANGE Taste. Betätigen Sie die ENTER Taste zur Bestätigung.
- 4. Korrigieren Sie den Tag mit der CHANGE Taste. Betätigen Sie die ENTER Taste zur Bestätigung.
- 5. Wenn die Änderung korrekt ist, betätigen Sie die ENTER Taste nochmals, wenn nicht betätigen Sie die CHANGE Taste und wiederholen den Vorgang ab Schritt 2.
- 6. Verlassen Sie den Programmiermodus.

#### STUNDEN UND MINUTEN

- 1. Stellen Sie den Cursor um Programmiermodus auf diesen Programmpunkt. Betätigen Sie die ENTER Taste.
- 2. Korrigieren Sie die Stunden mit der CHANGE Taste. Betätigen Sie die ENTER Taste zur Bestätigung.
- 3. Korrigieren Sie die Minuten mit der CHANGE Taste. Betätigen Sie die ENTER Taste zu Bestätigung.
- 4. Wenn die Änderung korrekt ist, betätigen Sie die ENTER Taste nochmals, wenn nicht betätigen Sie die CHANGE Taste und wiederholen den Vorgang ab Schritt 2.
- 5. Verlassen Sie den Programmiermodus.

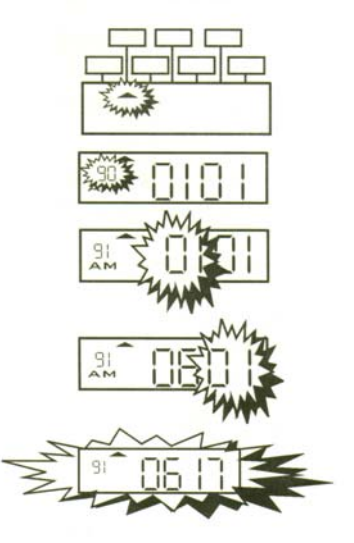

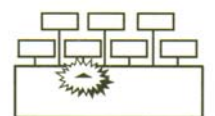

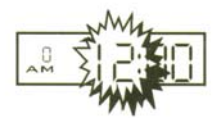

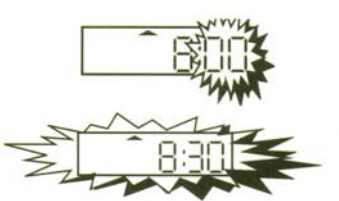

### <span id="page-22-0"></span>**2.6.4 NUMERATUR EINSTELLEN**

#### START-NUMMER FINSTELLEN

- 1. Stellen Sie im Programmiermodus den Cursor auf diesen Programmpunkt. Betätigen Sie die ENTER Taste.
- 2. Wählen Sie mit der CHANGE Taste die gewünschte Nummer. Betätigen Sie diese mit der ENTER Taste.
- 3. Wenn die Nummer korrekt ist, betätigen Sie die ENTER Taste nochmals, wenn nicht Betätigen Sie die CHANGE Taste und wiederholen den Vorgang ab Schritt 2.
- 4. Verlassen Sie den Programmiermodus.

#### NUMMERN-INTERVALL

Nach der hier programmierten Anzahl Drucken wird die Nummer um 1 erhöht. "0" = keine Veränderung der Nummer.

- 1. Stellen Sie im Programmiermodus den Cursor auf diesen Programmpunkt. Betätigen Sie die ENTER Taste.
- 2. Wählen Sie mit der CHANGE Taste den gewünschten Intervall. Bestätigen Sie diesen mit der ENTER Taste.
- 3. Verlassen Sie den Programmiermodus.

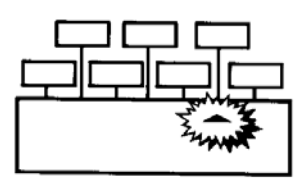

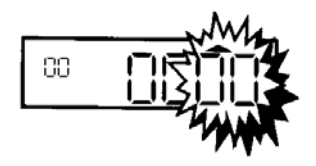

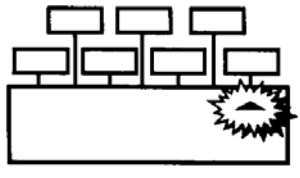

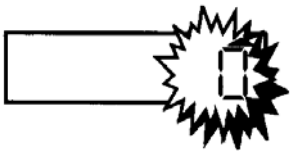

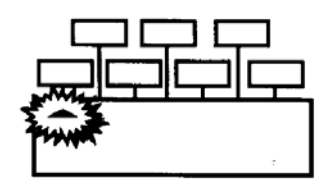

### <span id="page-23-0"></span>**2.7.1 DER ERWEITERTE PROGRAMMIERMODUS**

- 1. Das Gehäuse entfernen und die PROGRAMM Taste drücken um in den Programmiermodus zu gelangen
- 2. Mit der UMSCHALTTASTE (an der Gerätefront) kann zwischen dem normalen und dem erweitertem Programmmodus gewechselt werden.
- 3. Mittels der CHANGE Taste können die Programmpunkte ausgewählt werden.
- 4. Mit der ENTER Taste kann ein Programmpunkt aufgerufen werden.

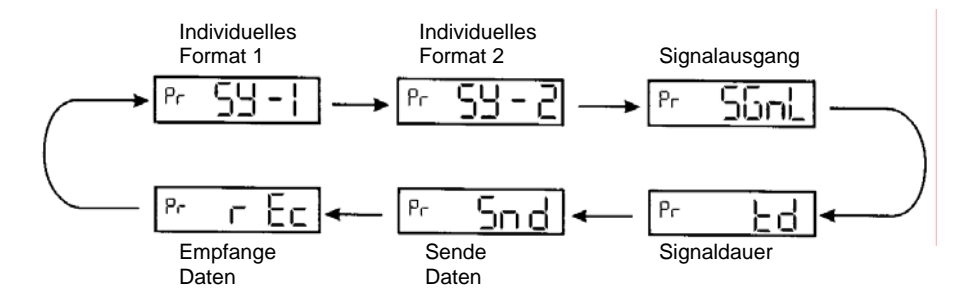

Erläuterungen:

Die Individuellen Formate 1 und 2 sind Standarteinstellungen, während die anderen Parameter die Optional - Signalplatine voraussetzten.

- SY 1 zur Erstellung des individuelles Format 1 die ENTER Taste drücken
- SY 2 zur Erstellung des individuelles Format 2 die ENTER Taste drücken
- SGnL Die Signalzeitpunkte werden hier mit Tag, Stunde und Minute definiert, max. 20 Zeiten

td die Signaldauer wird hier definiert max. 1 – 59 Sekunden

Snd Senden der individuellen Formate 1 und 2 an eine andere PIX 3000x

rEc Empfangen der individuellen Formate 1 und 2 von einer anderen PIX 300x

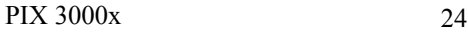

### <span id="page-24-0"></span>**2.7.2 WAS SIND INDIVIDUELLE FORMATE?**

Wenn in der PIX 3000x individuelle Formate definiert sind, können im Ausdruck Buchstaben, Ziffern, Zeitdaten usw. erscheinen. Wenn keine individuellen Formate hinterlegt sind, richtet sich der Ausdruck nach der Einstellung der DIP - Schalter.

Mit Hilfe der individuellen Formate können nun auch Texte, wie z.B. "Postausgang", "Warengruppe", "Gefaxt" oder ähnliches gedruckt werden. Für einen Ausdruck ohne Text sollten die DIP - Schalter zur Einstellung des Formats benutzt werden.

Die PIX 3000x stellt zwei Ebenen für die individuellen Formate zur Verfügung, d.h. es können zwei unabhängige Formate programmiert werden. Das individuelle Format 1 steht sofort beim Ausdruck zur Verfügung, während für das individuelle Format 2 die Umschalttaste gedrückt werden muss.

Beine Formate können selbstverständlich auch untereinander geduckt werden, so dass ein zweizeiliger Ausdruck entsteht.

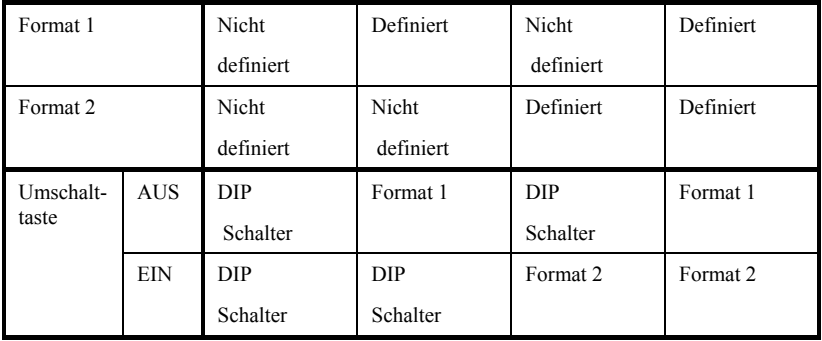

### <span id="page-25-0"></span>**2.7.3 INDIVIDUELLEN FORMATE**

Es können zwei verschiedene Formate eingegeben werden. Für beide Formate gilt dieselbe Anleitung.

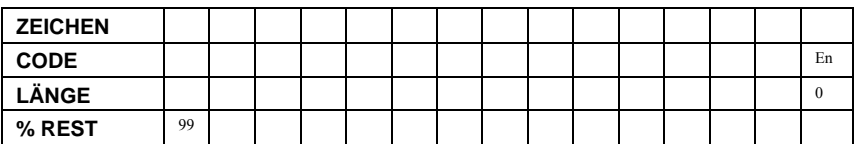

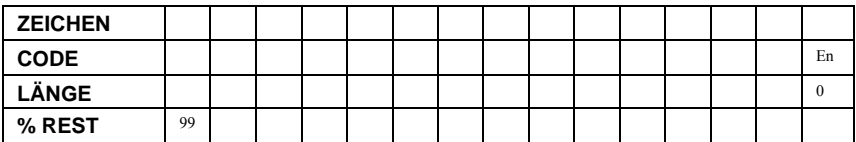

Die obigen Tabellen helfen bei der Programmierung

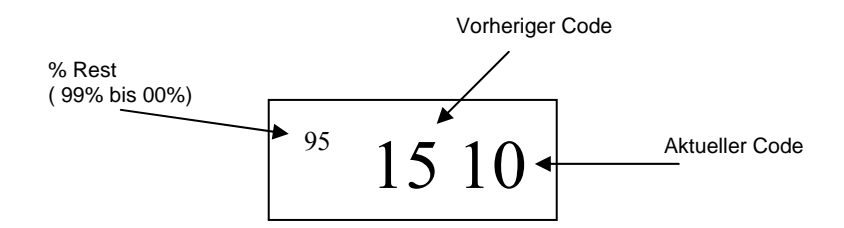

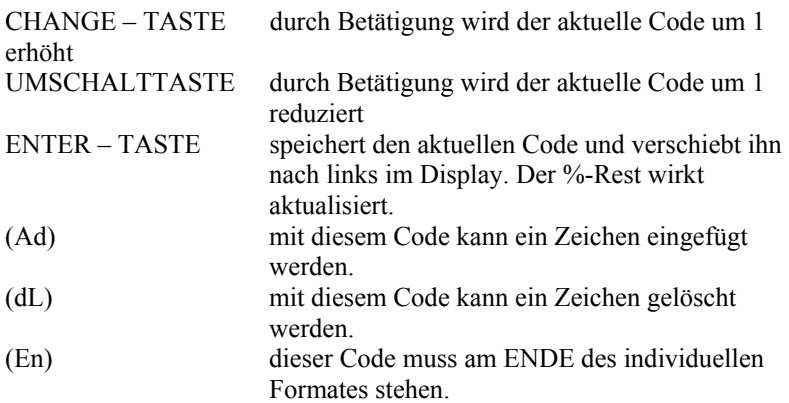

PIX 3000x 26

### <span id="page-26-0"></span>**2.7.4 BEISPIEL EINES INDIVIDUELLEN FORMATES**

Mit Hilfe dieses Beispieles soll die Programmierung des individuellen Formates erklärt bzw. veranschaulicht werden.

- 1. **PROGRAMM** taste drücken
- 2. **UMSCHALTTASTE** drücken
- 3. Für das individuelle Format 1 die **ENTER**  Taste drücken
- 4. Für das individuelle Format 2 die **CHANGE** Taste drücken und anschließend die **ENTER** – Taste drücken.
- 5. Mit der **CHANGE** Taste den rechten Code einstellen.
- 6. **ENTER** Taste zum abspeichern drücken
- 7. Wiederholung von Schritt 5 und 6 bis das Format eingegeben ist.
- 8. Den **Code** "**En"** eingeben und mit **ENTER** Taste bestätigen.
- 9. **PROGRAMM** Taste drücken und Probeausdruck tätigen.

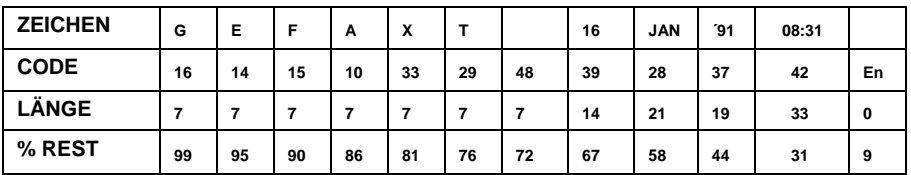

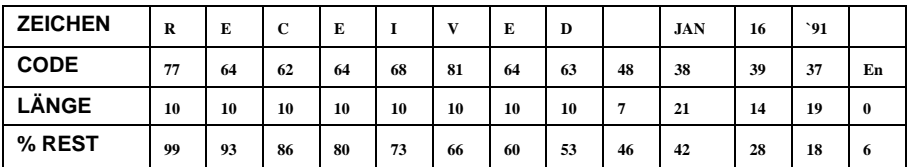

*Drucklängen – Berechnung:*

Maximale Drucklänge sind 150 Punkte. % Rest =  $[(150 \text{ Punkte} - \text{Länge}) / 150 \text{ Punkte}] \times 100$ 

### <span id="page-27-0"></span>**2.7.5 ZEICHENTABELLE**

Die Zeichentabelle ist für die individuellen Formate 1 und 2

- 1. die maximale Drucklänge beträgt 150 Punkte oder 36mm
- 2. schmale Zeichen sind 7 punkte hoch und 5 Punkte breit. Länge=5 Punkte + 2 Punkte (Abstand) = 7 Punkte (16cpi).
- 3. breite Zeichen sind 9 Punkte hoch und 8 Punkte Breit. Länge = 8 Punkte + 2 Punkte (Abstand) = 10Punkte (11 cpi).
- 4. Jahr, Monat, Datum, Tag und Zeit Formate sind ein Punkt, jedoch Länger

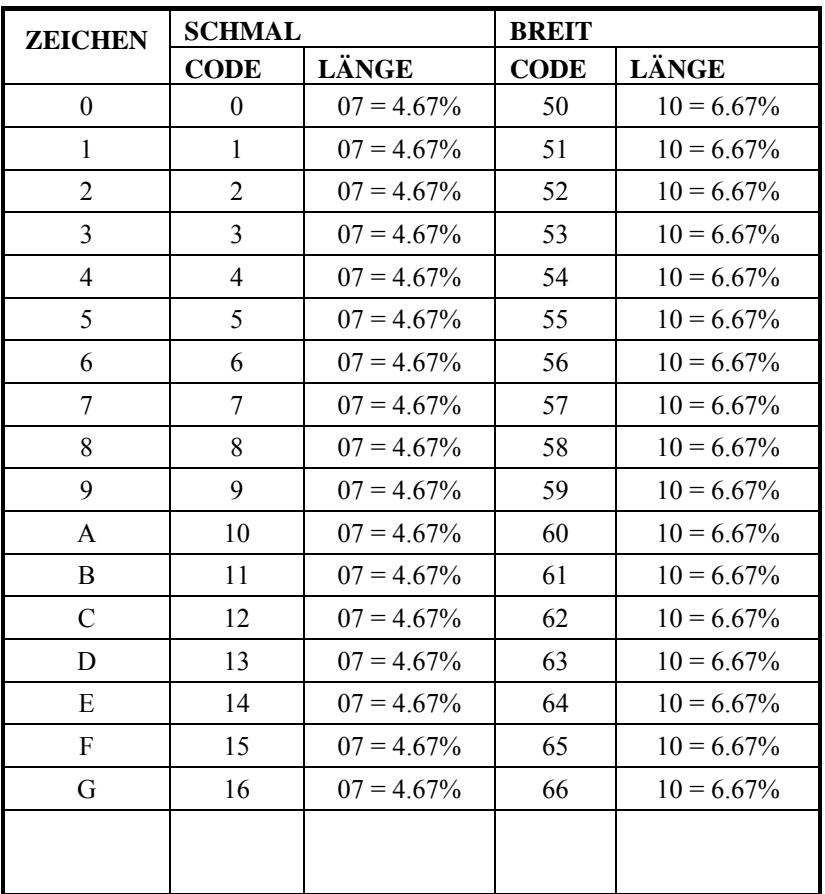

5. Berechnung der Drucklänge siehe Kapitel 2.7.4

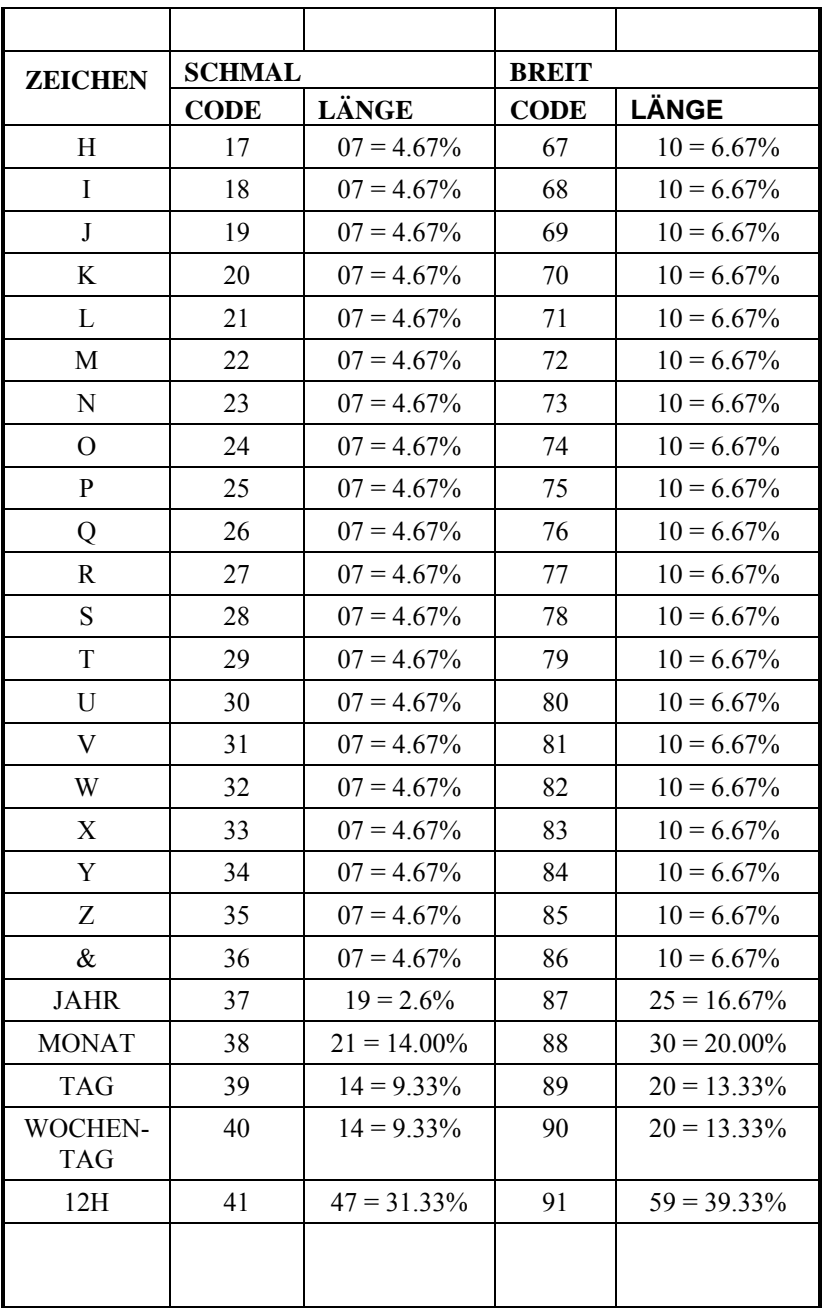

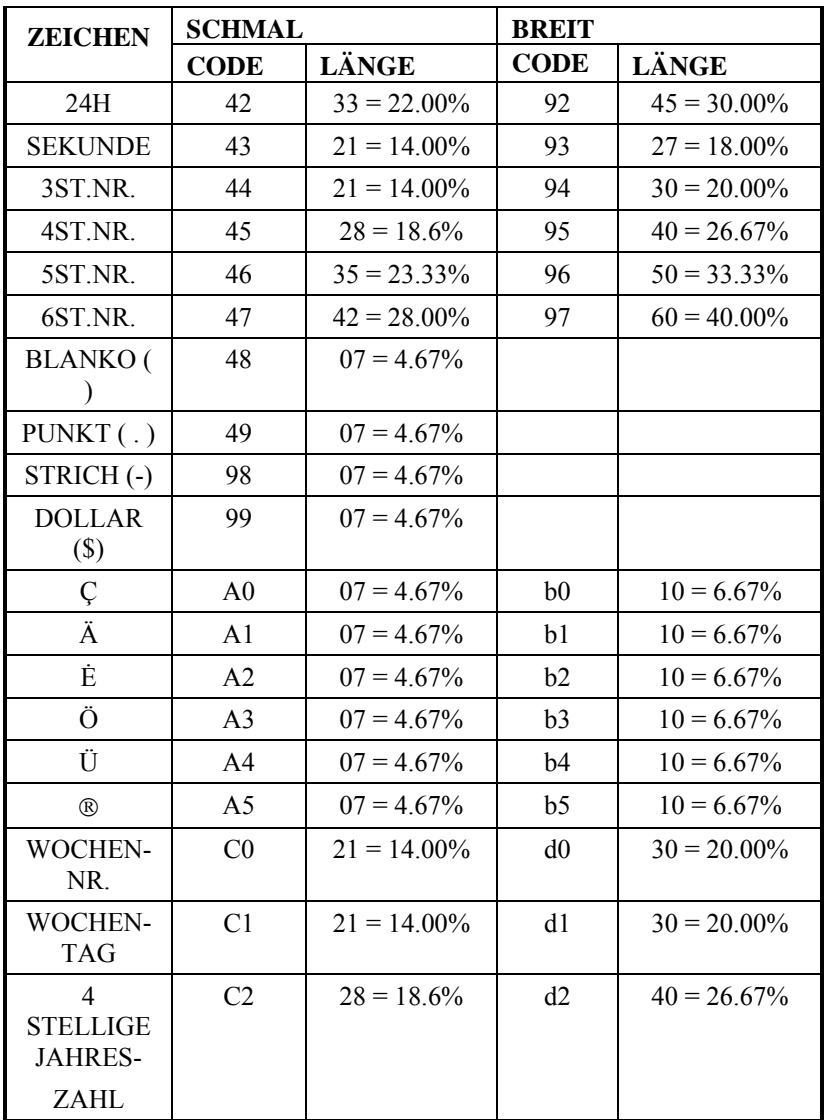

### <span id="page-30-0"></span>*3.INITIALISIEREN DER PROGRAMMIERUNG*

Um die PIX 3000x in den Grundzustand zurück zusetzten, kann ein RESET durchgeführt werden.

*Achtung hierbei werden alle Daten gelöscht!*

- 1. PROGRAMM Taste gedrückt halten.
- 2. RESET Taste drücken
- 3. Wenn das Display wie nebenstehende Abbildung blinkt
- 4. PROGRAMM Taste loslassen.
- *5.* RESET TASTE drücken

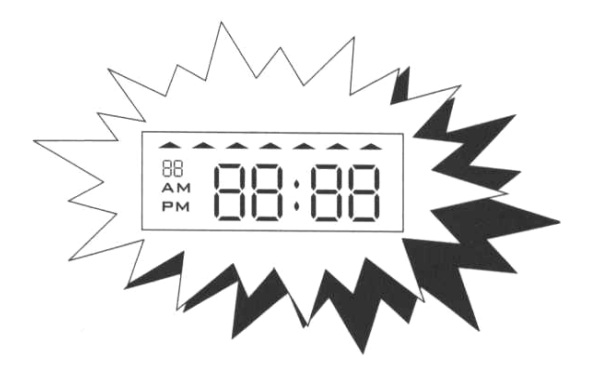

### <span id="page-31-0"></span>*4.WARTUNG UND PFLEGE*

Dieses Kapitel gibt Ihnen Anweisungen zu Lösung der meisten Probleme, die bei dem Betrieb der PIX 3000x auftreten können.

### **4.1 HANDHABUNG**

die Summe der Drucke bietet einen Anhaltspunkt für die Intervalle des Farbbahnwechsels / Farbbandumschaltung.

### **4.2 FEHLERMELDUNGEN**

Doppelpunkt der Uhrzeit:

- Blink wenn Netzspannung vorhanden.
- Blinkt nicht wenn Gerät auf Notstrombatterie läuft

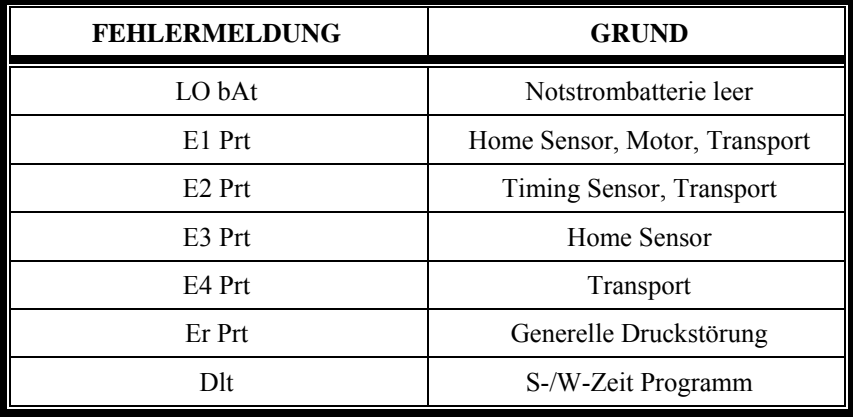

### <span id="page-32-0"></span>**4.3 FARBBANDSPUR UMSCHALTEN**

Durch Nutzung der zweiten Farbbandspur verlängert sich der Wechselintervall für die Farbbandkassette.

- 1. Gehäuse öffnen
- 2. Schieber 'A' herausziehen oder eindrücken so dass die Farbbandkassette sich in die andere Position bewegt.

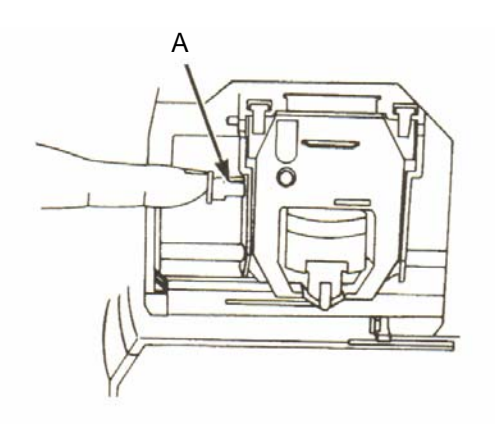

Gehäuse schließen und Druck überprüfen. Sollte die Druckqualität nicht besser sein, ist diese Farbbandspur verbraucht. Die Farbbandkassette muss durch eine Neue ersetzt werden.

### **4.4 ANZAHL DER DRUCKE ÜBERPRÜFEN**

- 1. CHANGE Taste gedrückt halten und RESET Taste kurz betätigen.
- 2. Druckanzahl ablesen. RESET Taste betätigen.

### <span id="page-33-0"></span>**4.5 FARBBANDWECHSEL**

Wenn der in Abschnitt 4.3 beschriebene Vorgang nicht das gewünschte Ergebnis liefet, muss die Farbbandkassette gewechselt werden.

#### **KASSETTE ENTFERNEN**

- 1. Gehäuse öffnen
- 2. Die Klammern 'B' leicht nach oben ziehen und die Kassette herausnehmen.

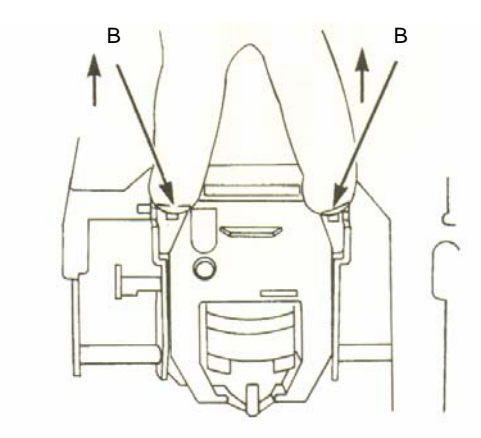

#### **KASSETTE EINSETZEN**

- 1. Ist der Druckmechanismus unten (Papier kann nicht eingeschoben werden), bitte die RESET Taste betätigen. Das Einlegen des Farbbandes wird hierdurch erleichtert.
- 2. Farbbandkassette einsetzen.
- 3. Transportknopf der Kassette im Uhrzeigersinn drehen um das Farbband zu straffen.
- 4. Gehäuse schließen.
- 5. Durch einen Druck richtigen Sitz des Farbbandes kontrollieren.

PIX 3000x 35

# $\triangle$  **AMANO** Corporation

275 MAMEDO-CHO KOHOKU-KU YOKOHAMA JAPAN 222-8558 TEL.: +81-45-439-1508 FAX: +81-45-439-1151 [WWW.AMANO.CO..JP](http://www.amano.co..jp/)

AMANO Electronics Europe N.V./S.A. Westerring 2, B-3600 Genk Tel.: +32-89-358759 FAX: +32-89-306947 [www.amano.be](http://www.amano.be/)

AMANO Electronics Europe N.V. Zweigniederlassung Deutschland Brunnenstr. 11, 45128 Essen Tel.: +49-201-2437230 Fax: +49-201-2437235 [www.amano.de](http://www.amano.de/)